### Purpose

This documentation provides you with the procedure for configuring the date/time and timezone for the Nagios XI server. This includes the system time, clock, and PHP time settings.

### **Target Audience**

This document is intended for administrators who have had issues with the Nagios XI time configuration or are not able to connect their XI server to the internet (security policies, firewall rules, etc) and those who have ran into configuration issues based around system and PHP time settings.

### Overview

This document will cover:

- Timezone Configuration Using Nagios XI GUI
- System Timezone
- PHP Timezone
- Date/time
- NTP

### **Timezone Configuration Using Nagios XI GUI**

Nagios XI has a dedicated configuration section in the web GUI which does the same as all the subsequent steps covered in this documentation.

- Navigate to Admin > System Config > System Settings
- Find the Timezone Settings section (on the General tab)
- From the Timezone drop down list select your timezone
- Click the Update Settings button

A screenshot on the following page shows the steps just described.

www.nagios.com

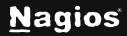

# How To Change The System Time In Nagios XI

| N      | Admin                                                                                                    | System Status  |                                                                        |                                                                                                    | Search Naglos XI | Ctit K Changelog ? 🛛 :                               |
|--------|----------------------------------------------------------------------------------------------------|----------------|------------------------------------------------------------------------|----------------------------------------------------------------------------------------------------|------------------|------------------------------------------------------|
| ↑      | System Information  Uters  System Corlig  System Setting: Liconse Information Proxy Configuration System Profile Email Settings | System Setting | S<br>A Passwords & Accounts I Thomo & Display & User Accounts & Integr | Tation 🛛 Backward Compatibility                                                                                                    | 0 û              |                                                      |
|        |                                                                                                    |                | General Program Settings<br>Program URL:                               | http://192.168.132.1291/nagleast/<br>Die default URL used to access Nagioe XI directly from your internal network                                                                                                    |                  |                                                      |
|        | Mobile Carriers<br>Performance Settings<br>Announcement Banners<br>Automatic Login                                              |                | External URL:                                                          | The URL used to access Nagios XI from outside of your internal network (if different<br>han the default above). If defined, this URL will be referenced in email alerts and<br>parsenated pdf reports to allow guick access to the interface. |                  |                                                      |
|        | Monitoring Config ~                                                                                                    | _              |                                                                        | Automatically Check for Updates (Check Now)                                                                                                    |                  |                                                      |
|        | Check Transfers V                                                                                                    |                | Timezone Settings                                                      |                                                                                                    |                  |                                                      |
|        |                                                                                                    |                | Timezone:                                                              | (UTC-06:00) Central Time (US & Canada) v                                                                                                    |                  |                                                      |
|        |                                                                                                    | Other Settings |                                                                        |                                                                                                    |                  |                                                      |
|        |                                                                                                    |                | Acknowledgement Defaults:                                              | Sticky Acknowledgement     Sand Nettifeation     Persistent Comment                                                                                                    |                  |                                                      |
| Neglos | XI 2024R1.3 • Check for Updates                                                                                                 |                | Report Exporting:                                                      | Local Exporting                                                                                                    | () About   L     | egal   Copyright © 2008-2024 Naglos Enterprises, LLC |

Once you click **Update Settings** the screen will refresh and will display **System settings updated** at the top of the screen.

If you are experiencing date/time and timezone issues after using the Nagios XI GUI you can follow the remainder of this documentation to ensure the correct settings are being applied.

The remainder steps require you to establish a terminal session to your Nagios XI server as a user with root privileges.

### Setting the System Timezone

The steps for changing the system timezone are different depending on your operating system and version. We will use **America/Los\_Angeles** for this document but be mindful that you must substitute your actual country/city.

#### RHEL | CentOS | Oracle Linux

The timedatectl command is used to configure the timezone. You can display a list of available timezones with the following command:

timedatectl list-timezones

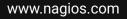

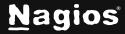

Page 2 of 8

# How To Change The System Time In Nagios XI

The timezones are listed by country/city and include daylight savings time adjustments. The command above can be piped to the grep command to help search for your timezone, for example:

timedatectl list-timezones | grep Los

This will produce the following output:

America/Los\_Angeles

Then you use the timedatectl command to configure the timezone:

timedatectl set-timezone America/Los\_Angeles

Running the timedatectl command by itself will produce a summary, which will have the following line:

Time zone: America/Los\_Angeles (PST, -0800)

#### Debian | Ubuntu

The dpkg-reconfigure command is used to configure the timezone. Use the following command to set the timezone:

dpkg-reconfigure tzdata

Select the appropriate region and this completes the required steps.

### **PHP** Timezone

Next, you need to configure the php.ini for your timezone set above. The location of the php.ini file differs depending on your operating system / version. The following command will determine the location:

find /etc -name php.ini

If there are multiple results, then the one in the apache directory is the one that needs changing. Open the file in the vi text editor with the following command (the following example is using /etc/php.ini):

vi /etc/php.ini

When using the vi editor, to make changes press i on the keyboard first to enter insert mode. Press Esc to exit insert mode.

www.nagios.com

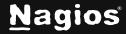

Page 3 of 8

# How To Change The System Time In Nagios XI

Change the date.timezone = line to:

date.timezone = America/Los\_Angeles

You can quickly jump to that line by typing:

:date

and press **Enter**. When you have finished, save the changes in vi by typing:

:wq

and press **Enter**. You now need to restart the Apache service: **RHEL | CentOS | Oracle Linux** 

systemctl restart httpd.service

Debian | Ubuntu

systemctl restart apache2.service

### **Checking The System Date/Time**

Now that all the timezone information is configured, check the XI system time by executing the following command:

date

If the timezone is incorrect, double check that you followed all the previous steps in this document. If the timezone, date, and time are correct, or if you plan on using ntp, proceed to the next section (NTP) of this document. If the timezone is correct, but the date and/or time are incorrect and you do not plan on using ntp, set the proper time using date:

date MMDDhhmmCCYY

Where MM is month, DD is day, hh is hour, mm is minute, and CCYY is the year.

www.nagios.com

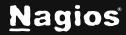

### Syncing the system clock with NTP

NTP (network time protocol) syncs the system clock to a remote server, can help reduce or eliminate clock skew. Install ntp with the following commands:

#### RHEL 7 | CentOS 7 | Oracle Linux 7

yum install ntp -y

#### RHEL 8+ | CentOS Stream | Oracle Linux 8+

yum install chrony -y

#### Debian | Ubuntu

apt-get install -y ntp ntpdate

Configure ntp to start at system boot and update the system clock:

#### RHEL 7 | CentOS 7 | Oracle Linux 7

systemctl enable ntpd
systemctl stop ntpd
ntpdate pool.ntp.org
systemctl start ntpd

#### RHEL 8+ | CentOS Stream | Oracle Linux 8+

systemctl enable chronyd
systemctl stop chronyd
chronyd -q 'pool pool.ntp.org iburst'
systemctl start chronyd

#### Debian | Ubuntu

systemctl enable ntp
systemctl stop ntp
ntpdate pool.ntp.org
systemctl start ntp

www.nagios.com

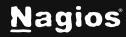

After executing the commands, the system should now be in sync with an external time source.

### **Restart Database Services**

Whenever you change the system time or timezone, you need to restart the database services so that they use the new date/time. We'll also stop the other Nagios services at the same time to ensure everything is done "cleanly".

#### Notes:

- The postgresql command is only required if you are using Nagios XI pre version 5.x OR you have upgraded to version 5.x from a previous version. If you deployed Nagios XI from version 5 then the postgresql command is not required.
- The ndo2db command is only required if you are using a Nagios XI before version 5.7 OR if you are running Nagios XI version 5.7 + and have been downgraded to NDO2 from NDO3.

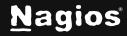

The steps below are split up into different OS versions, due to different databases in the distributions. Execute all the commands that are applicable to your OS version and Nagios XI version.

#### RHEL 7 | CentOS 7

systemctl stop nagios.service systemctl stop ndo2db.service service postgresql restart systemctl restart mariadb.service systemctl start ndo2db.service systemctl start nagios.service

#### RHEL 8+ | CentOS Stream

systemctl stop nagios.service systemctl stop ndo2db.service service postgresql restart systemctl restart mysqld.service systemctl start ndo2db.service systemctl start nagios.service

#### Debian | Ubuntu

systemctl stop nagios.service systemctl stop ndo2db.service service postgresql restart systemctl restart mysql.service systemctl start ndo2db.service systemctl start nagios.service

www.nagios.com

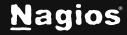

Page 7 of 8

## Troubleshooting

An occasional oddity has been noticed with some installs. The file /etc/localtime should be a file but has been reported and confirmed that it occasionally is a directory. Check the file type with the following command:

file /etc/localtime

The expected output should include "timezone data" or a symbolic link to a valid timezone file. If it is reported as a directory, run the following command to remove the directory:

rm /etc/localtime

You should be prompted to remove a symbolic link. Notice the lack of a trailing slash in the above command. Once completed please follow the steps **Setting the System Timezone** in this document.

## Verify

To verify that the time configuration is correct, open up the Nagios XI web GUI and Navigate to **Admin** > **System Config > System Profile**.

Click the View System Info button and this will generate a list of information about your system.

Look under **Date/Time** to verify the system is displaying the correct timezone information.

### **Finishing Up**

This completes the documentation on changing the system time in Nagios XI. If you have additional questions or other support-related questions, please visit us at our Nagios Support Forum, Nagios Knowledge Base, or Nagios Library:

Visit Nagios Support Forum

Visit Nagios Knowledge Base

Visit Nagios Library

www.nagios.com

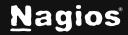

Page 8 of 8